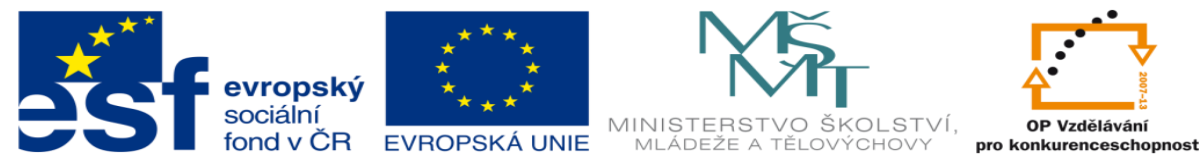

INVESTICE DO ROZVOJE VZDĚLÁVÁNÍ

## **DUM 13 téma: Práce s rotací**

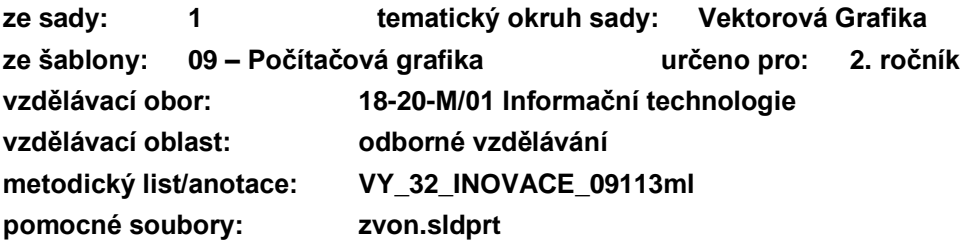

## **Vytvořte díl dle zadání**

1. Vytvořte skicu dle výkresu, kótou dané parametry zachovejte, nedefinované si zvolte.

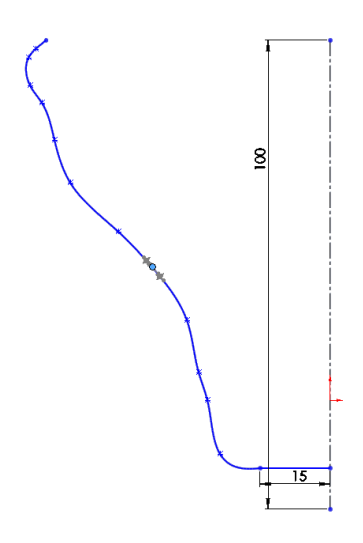

2. Nyní skicu přidáme za pomocí přidání rotací.

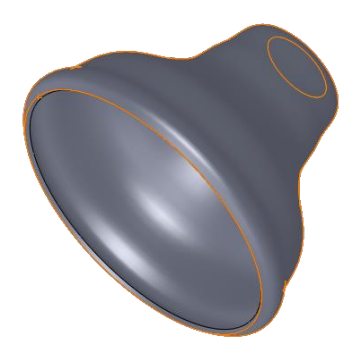

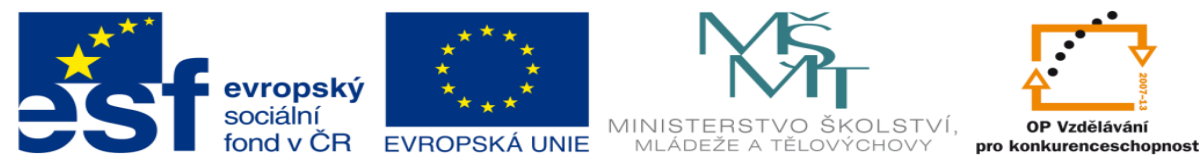

INVESTICE DO ROZVOJE VZDĚLÁVÁNÍ

3. Na horní část dílu (kruhová rovinná plocha) vytvoříme skicu kružnice kterou přidáme vysunutím o 200. !!!! neslučujte výsledky přidání

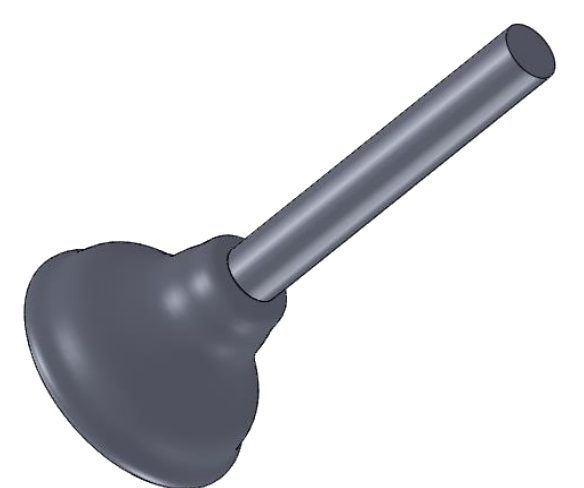

4. Nyní na horní část válce vytvoříme zaoblení, nakreslíme skicu v ose válce a přidáme rotací viz. obr.

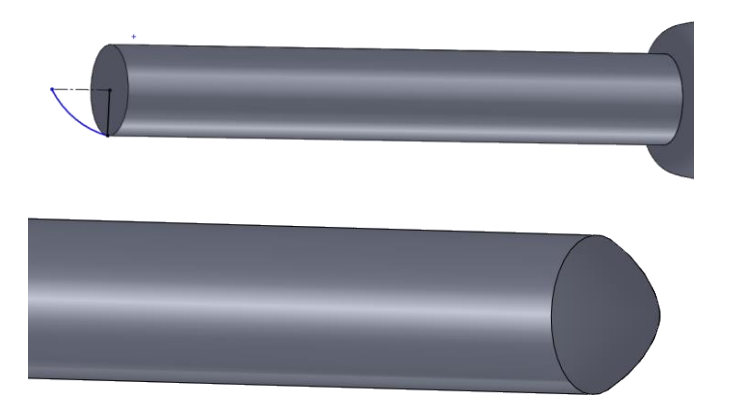

Nyní přidáme barvy a díl je hotov

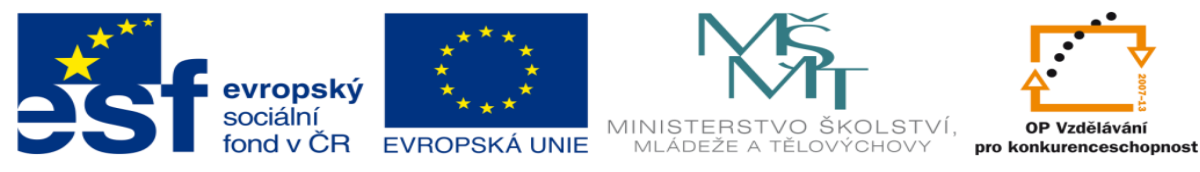

INVESTICE DO ROZVOJE VZDĚLÁVÁNÍ

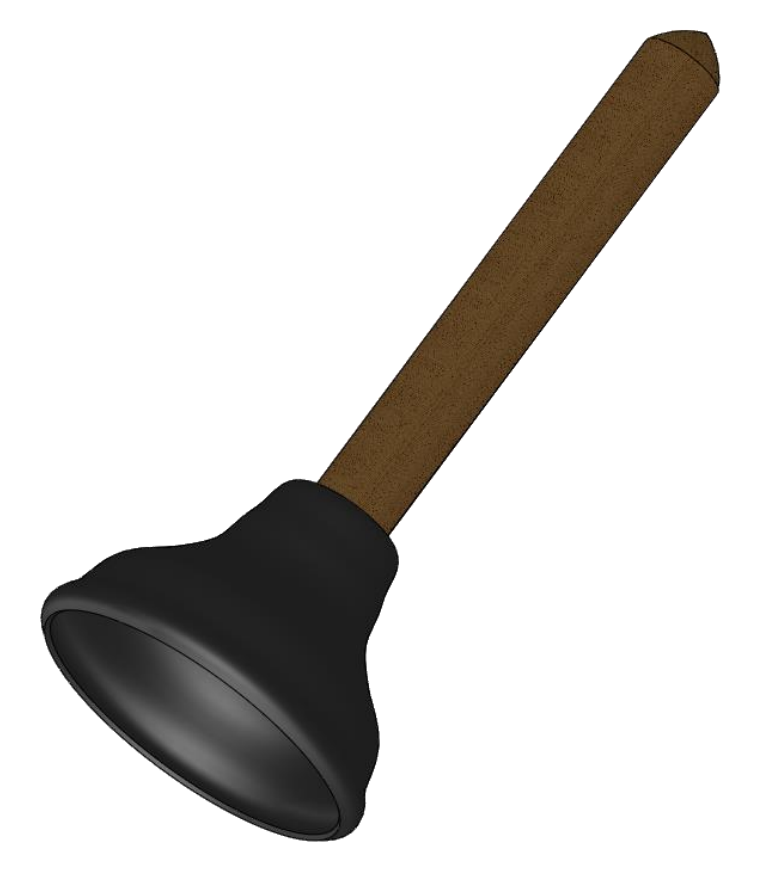